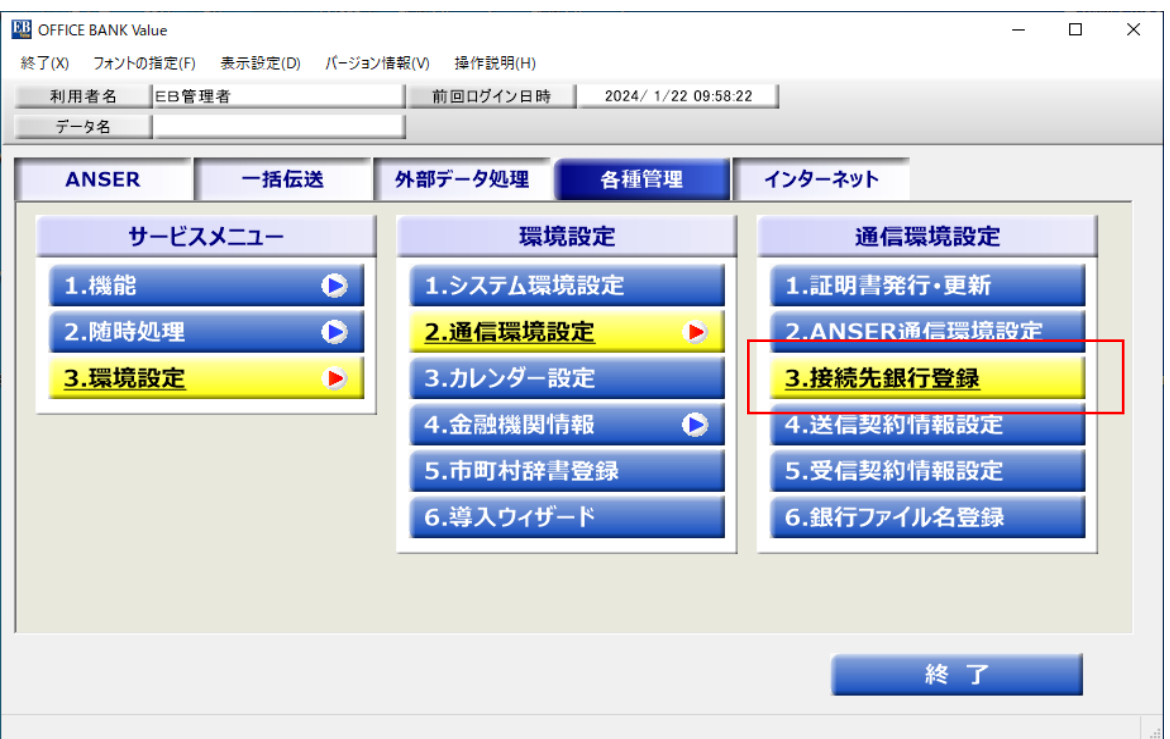

「接続先登録」を選択

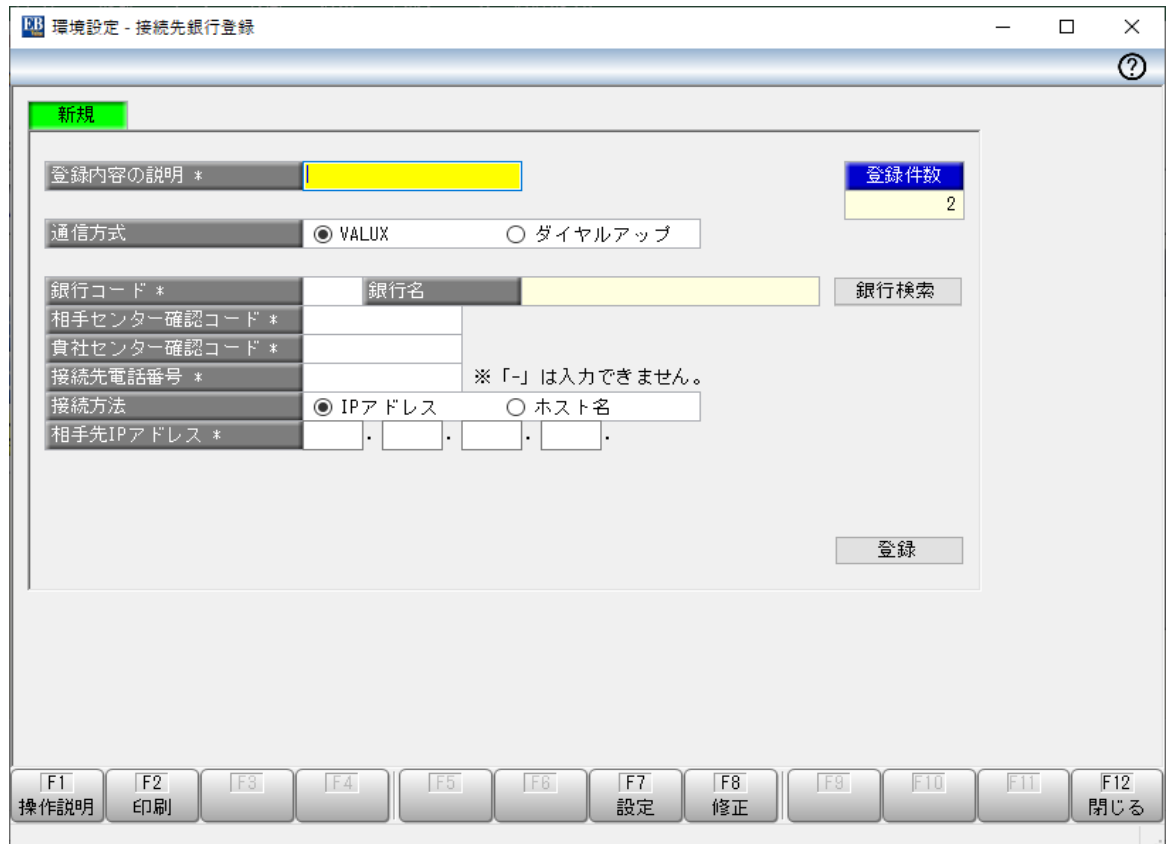

接続テスト以外非対応 無断転載禁止

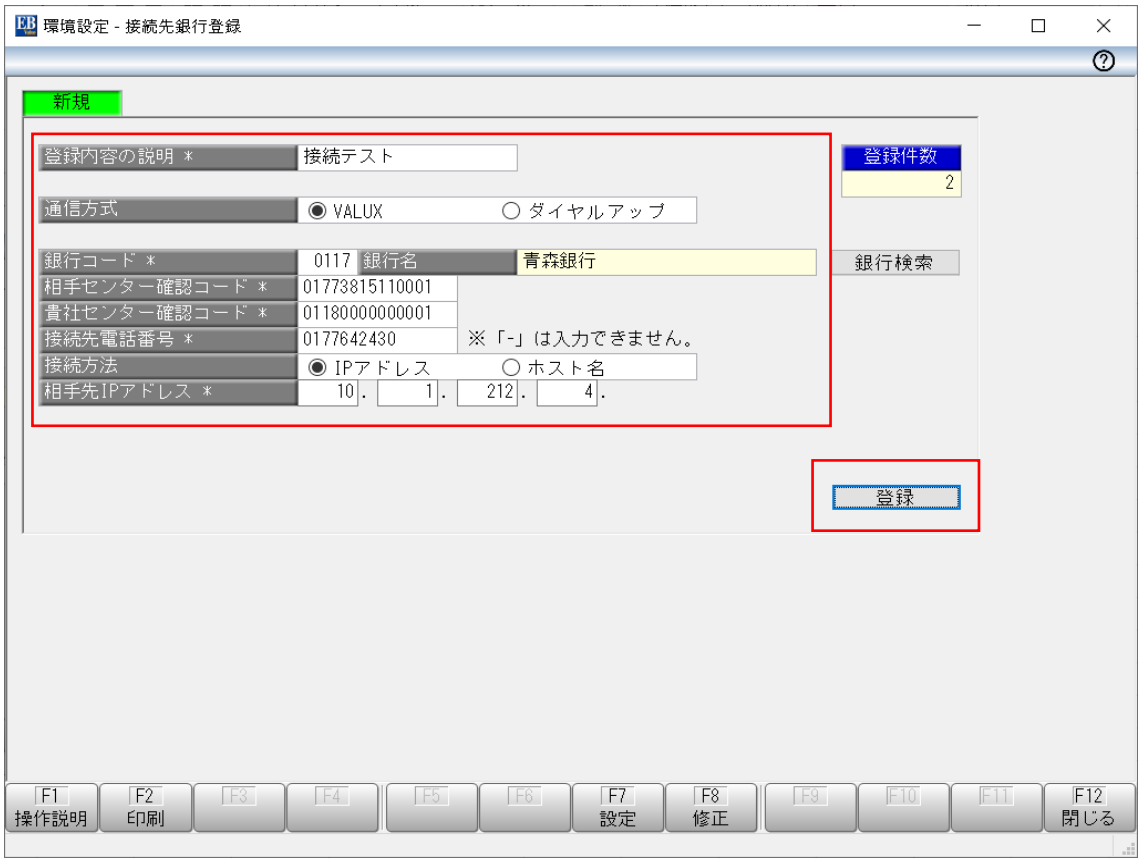

登録内容の説明:接続テストと入力 銀行コード:0117と入力 相手センター確認コード:銀行側センター確認コードを入力 貴社センター確認コード:企業側センター確認コードを入力 接続先電話番号:接続電話番号を入力 接続先IPアドレス:IPアドレスを入力

「登録」を押下

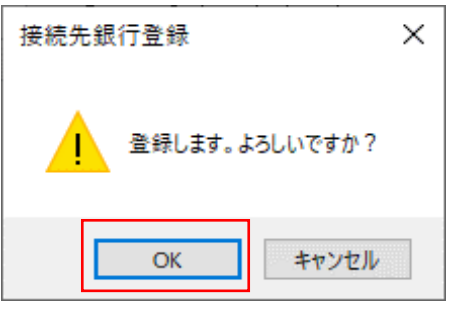

「OK」を押下

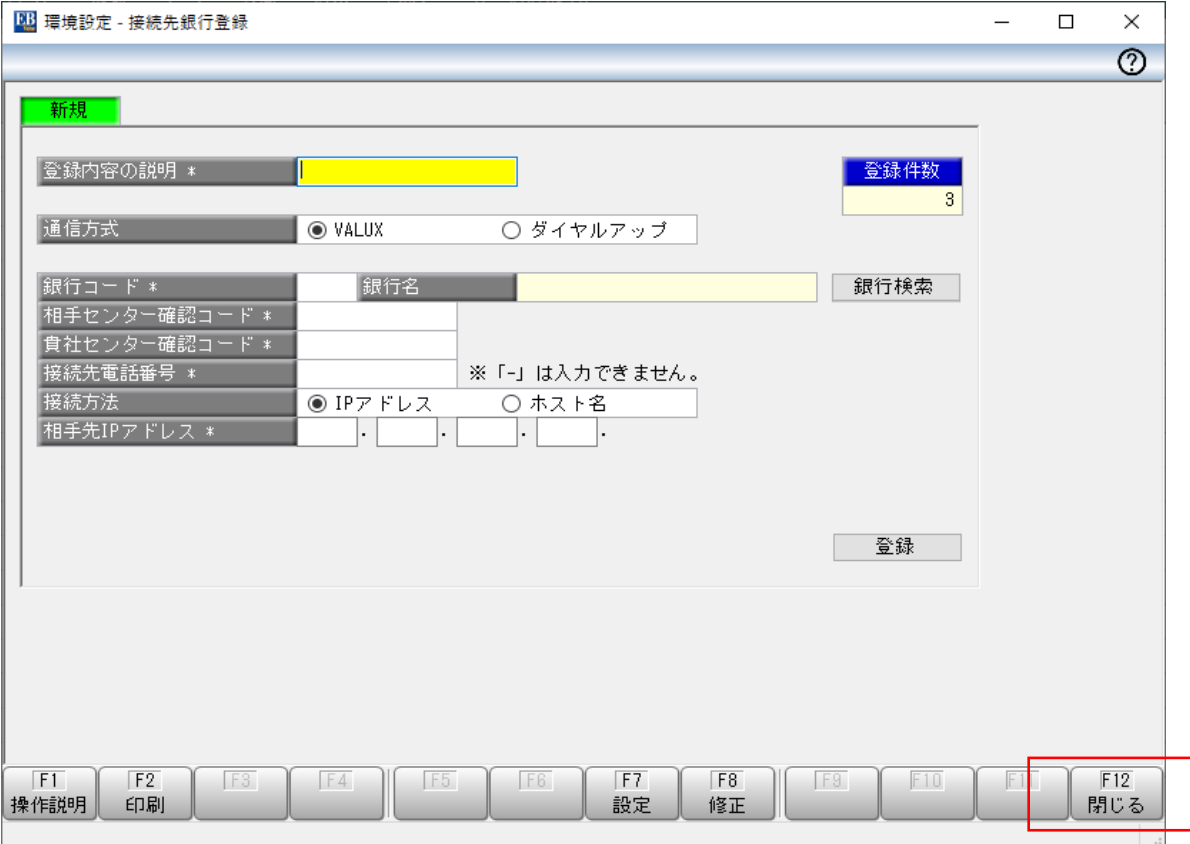

## 「閉じる」を押下

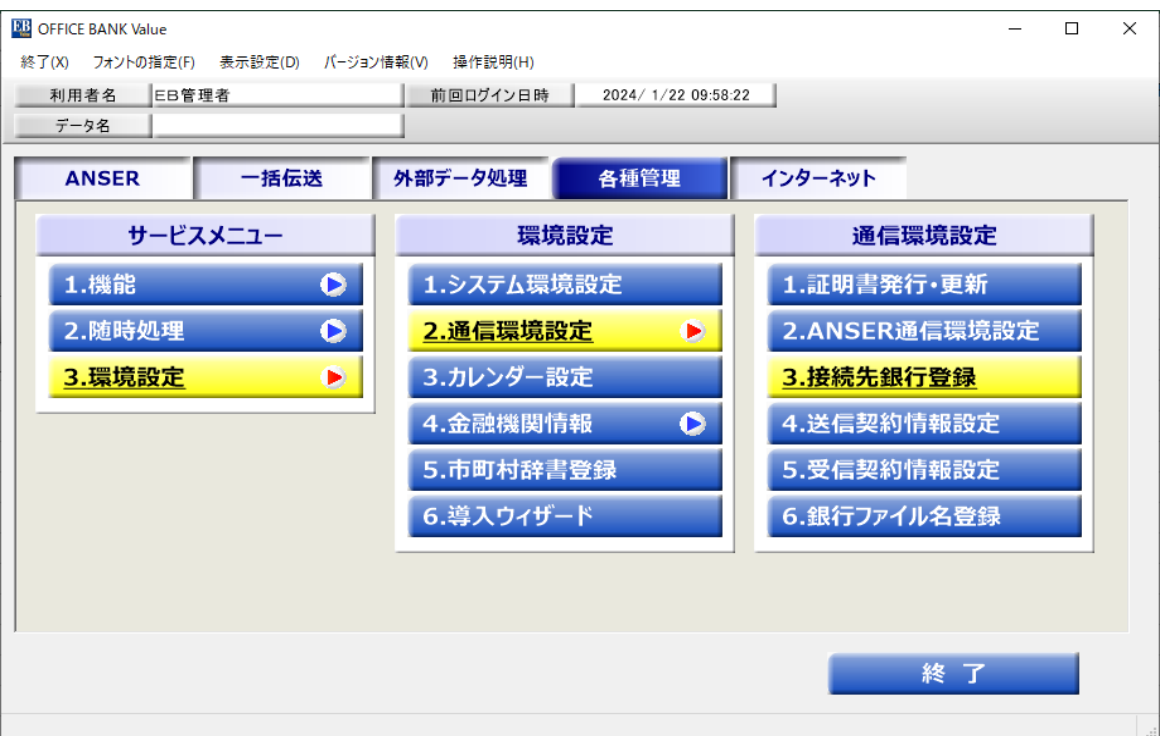

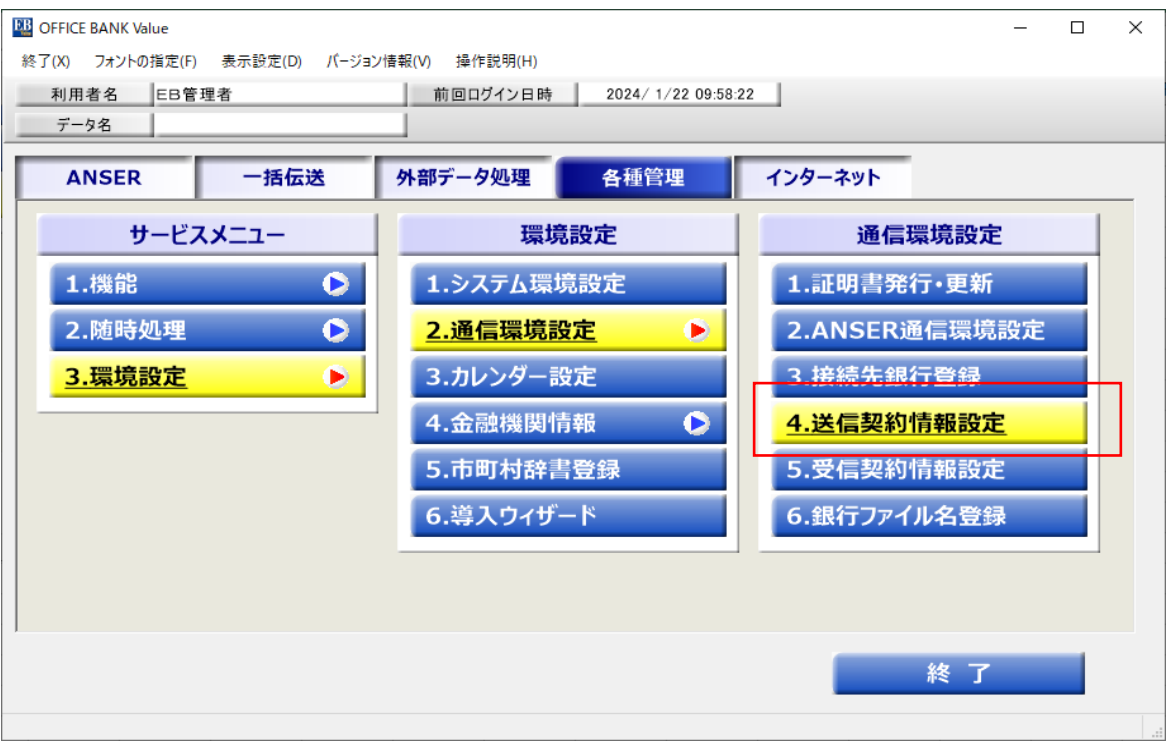

「送信契約情報設定」を選択

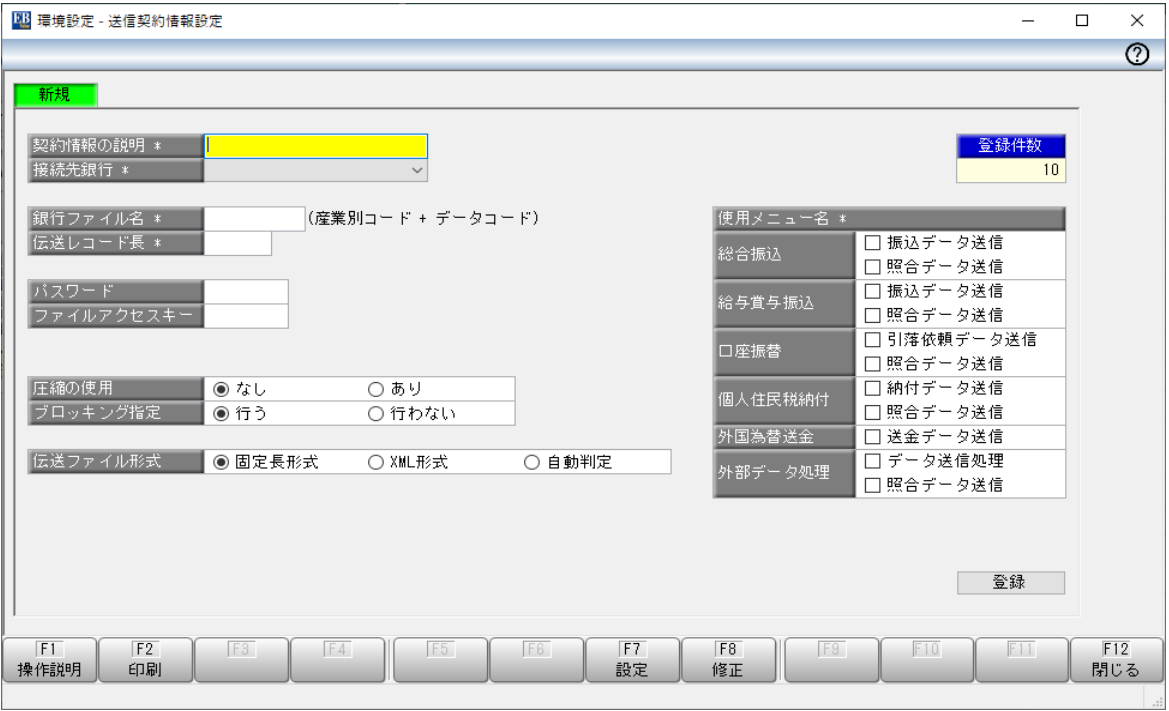

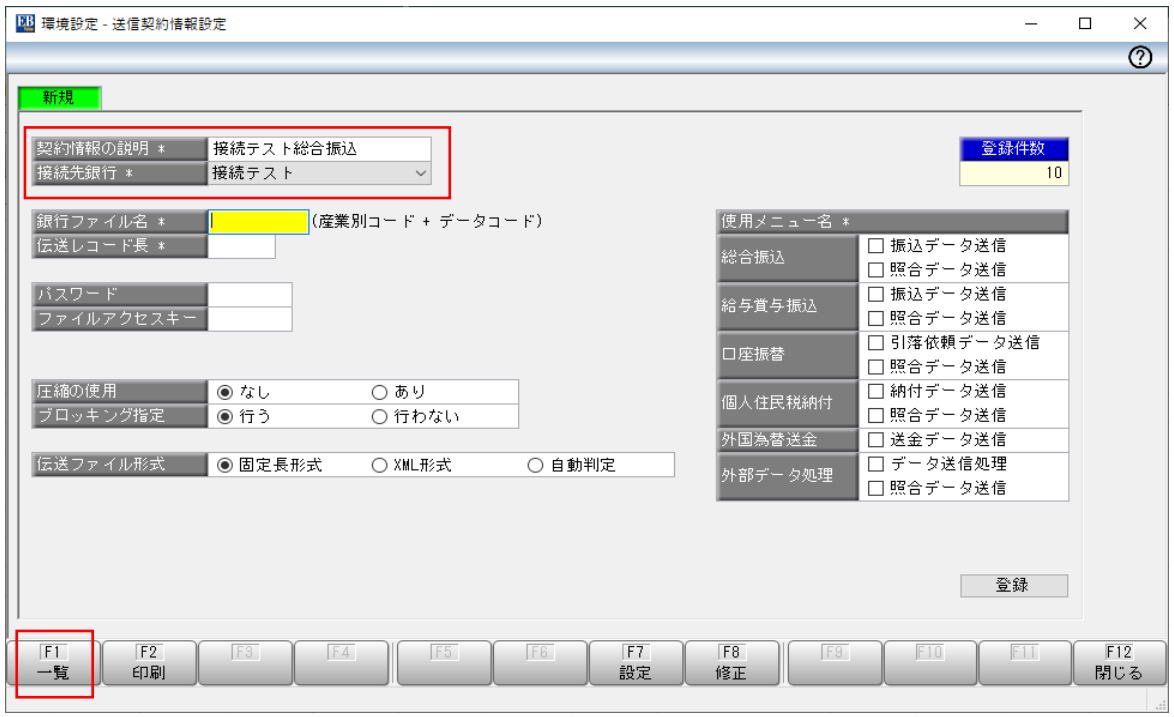

契約情報の説明:接続テスト総合振込と入力

※お客さまのテスト内容を入力(総合振込を例とします) 接続先銀行:「接続テスト」を選択

「一覧F1」 を押下

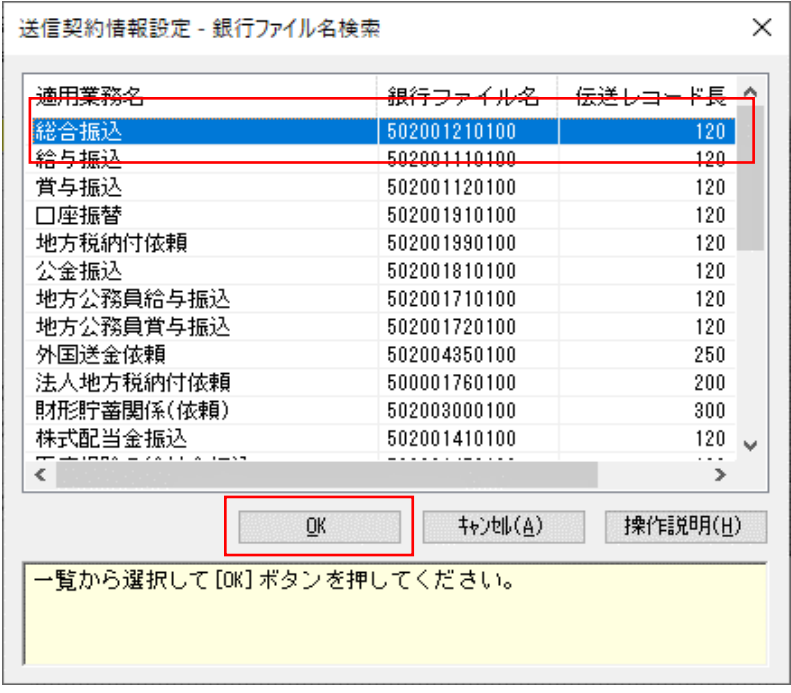

「総合振込」を選択し「OK」を押下

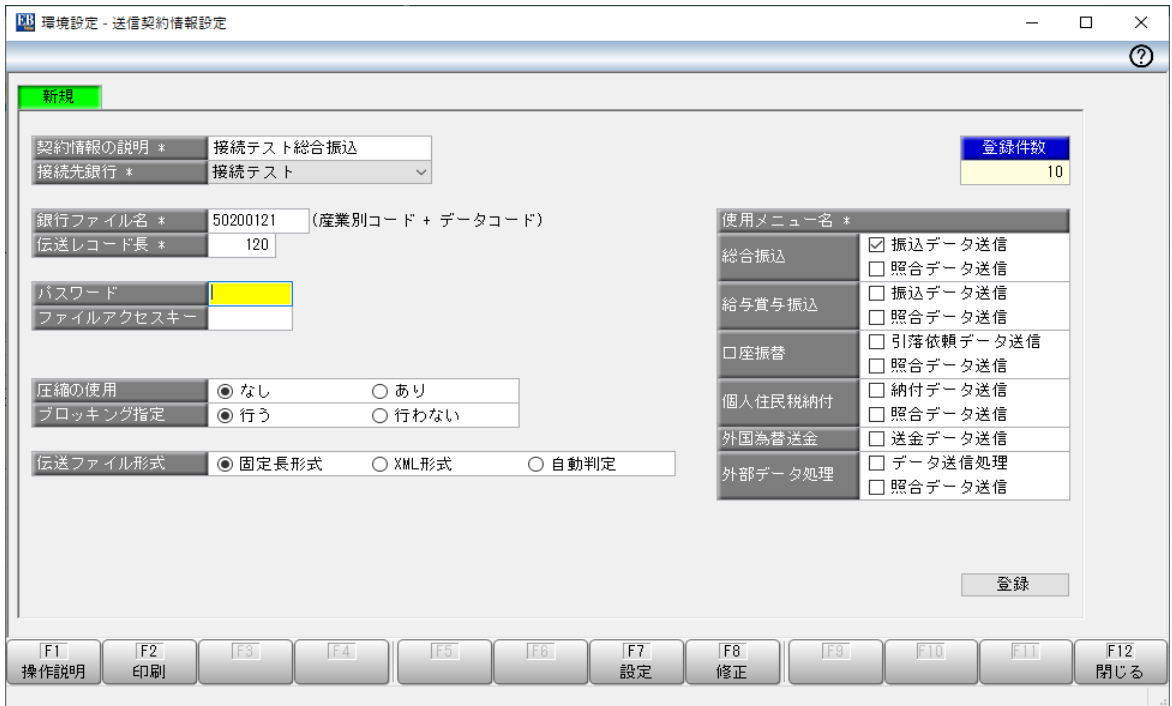

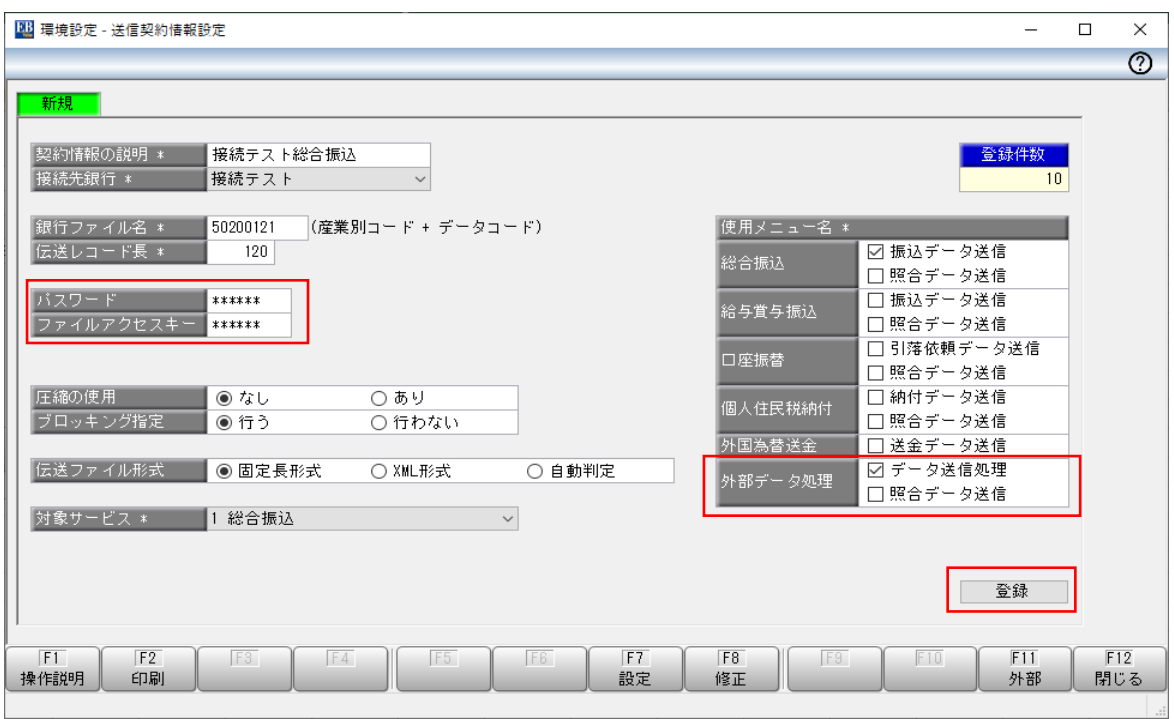

パスワード:全銀パスワードを入力 ファイルアクセスキー:ファイルアクセスキーを入力

「登録」を押下

6

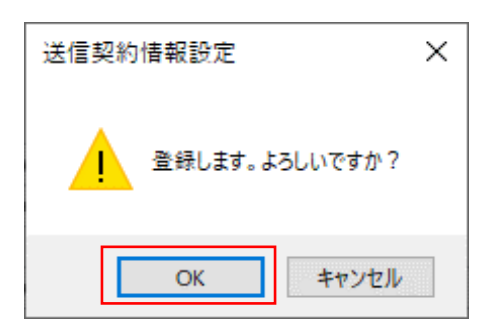

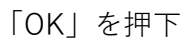

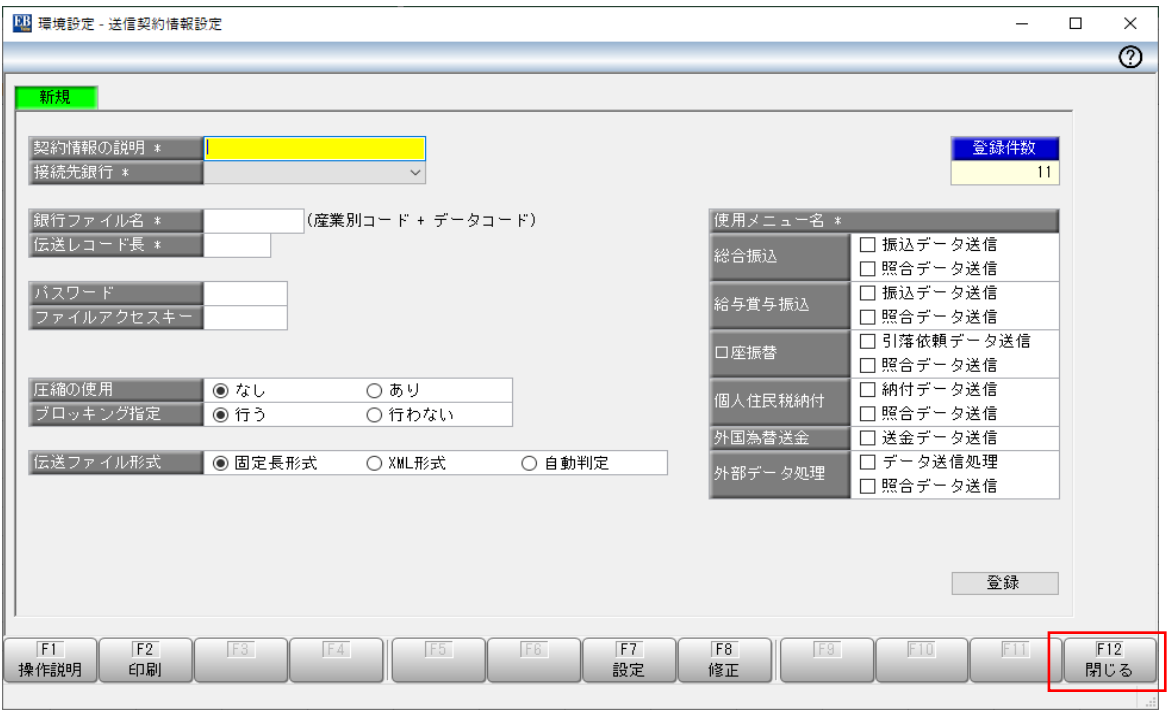

「閉じる」を押下

7

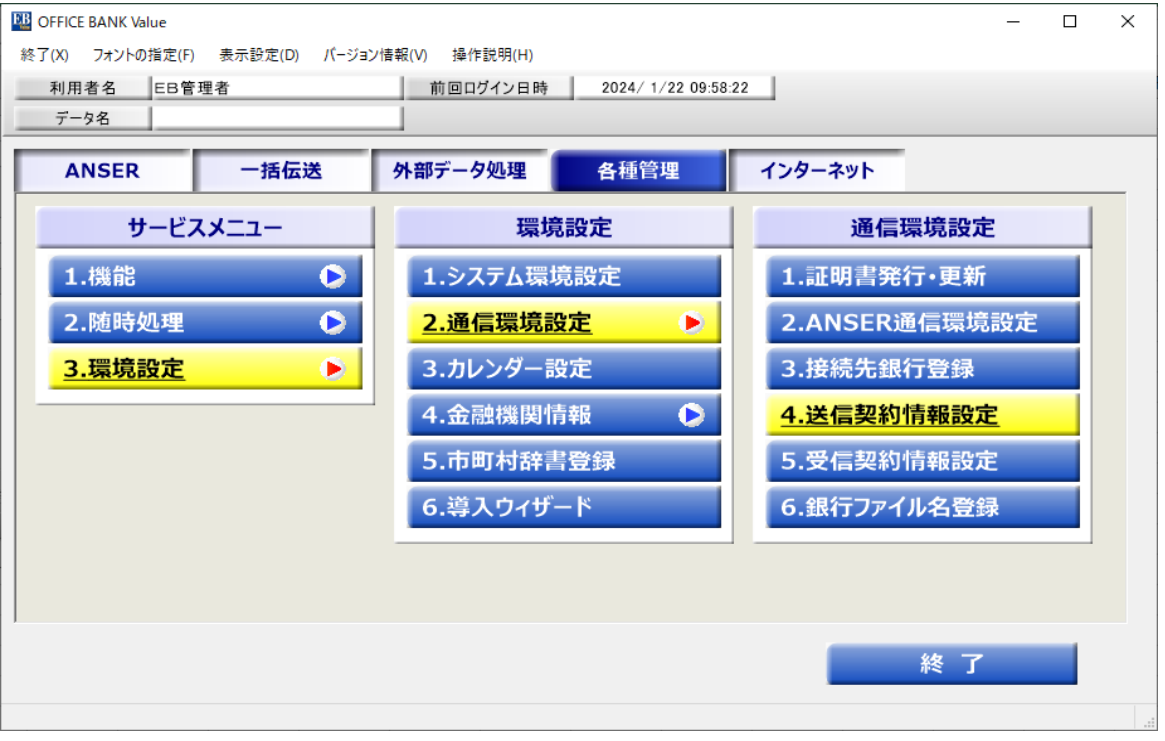

8